Go to http://www.teamreach.com and you will see the following page.

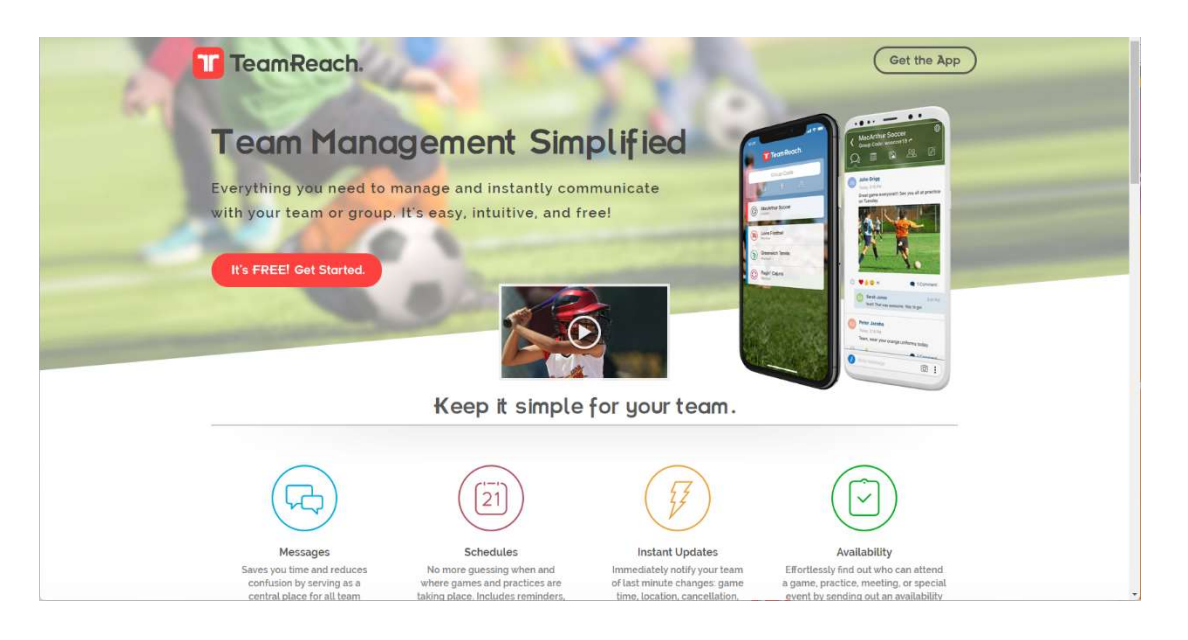

"Get the App" by one of the following methods:

1. Click on "Get the App" at the top right corner of the page OR

2. Scroll down to the very bottom of the page

You will see the option for either using the App Store or Google Play. Select the appropriate method for your mobile device

. Once you download the TeamReach App, you will be able to enter the team code: VCSwimming and start receiving real-time communication.

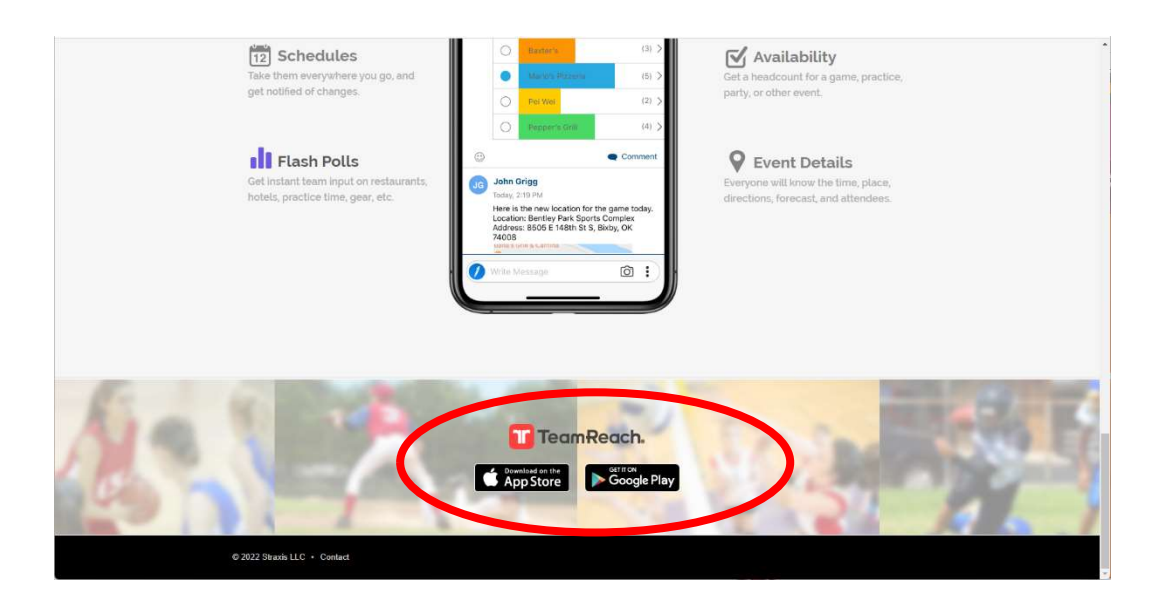

## App Example Screenshots and Best Practices

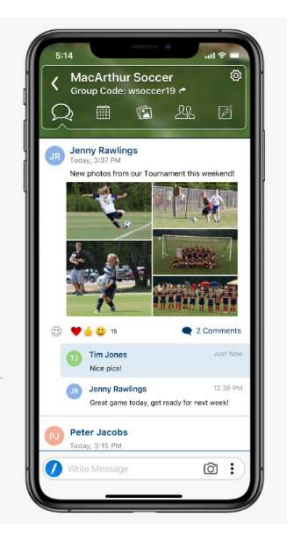

ALL Group Text: **Communication** and responses for the entire Green Wave app community.

Individual 网 Chat: Select 1 or more individuals to chat with privately.

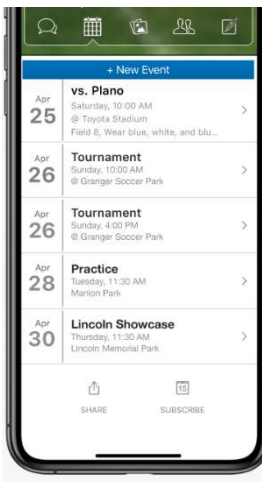

## Events ⊞ Section:

Some event information may be posted; however, this section is NOT replacing the requirement to utilize TeamUnify to declare availability and select events for USA Swimming meets.

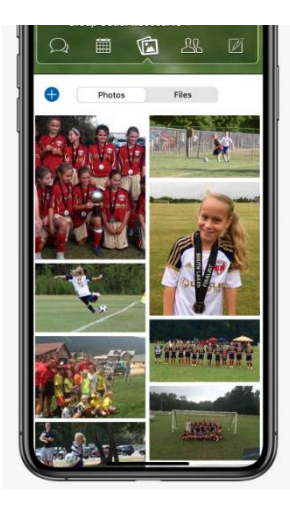

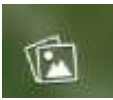

Photos: Please keep in mind that

it is possible for anyone in the group to copy/download the photo/s you share.

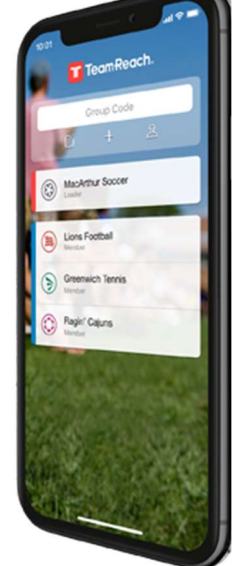

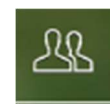

Team Member List: View member names and share our team code with others.